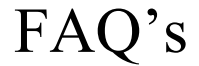

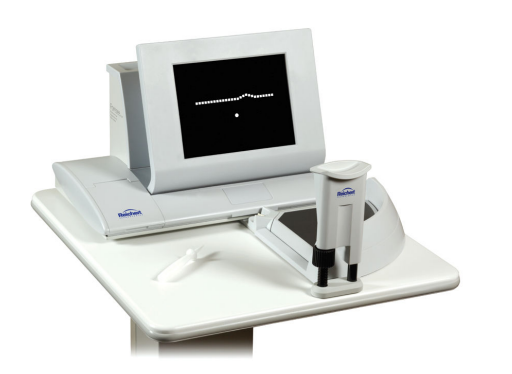

## **Is my PC printer compatible with the PHP?**

The Foresee PHP is supplied with a set of printer drivers appropriate for printing the patient data. Installing additional printer drivers is not recommended for the Foresee PHP and can cause the Foresee to stop operating.

The printer drivers installed on the Foresee PHP are for the following printers: Cannon: 1700, 3300, 4300

HP: Deskjet 2300, Deskjet 2400, Deskjet 2500, Deskjet 2600

## **How often do I calibrate the touch screen**?

Foresee PHP has an integrated touch-screen calibration monitoring system. At regular intervals, the Foresee PHP monitors the calibration status of the touch screen and displays an alert if a calibration checkup is required. If an alert is displayed, perform the requested task to update the calibration status. The date and results of the last calibration checkup (either "failed" or "passed") determine the calibration status. The status intervals are the following:

- **Checkup frequency (30 days):** The maximal time allowed between calibration checkups.
- **Alert frequency (1 day):** Alerts appear once a day, when the system needs to alert you.
- **Prior notice interval (2 days):** Alerts appear two days prior to reaching the maximal time allowed between checkups.

## **When should I perform a manual back-up?**

This option is used to manually backup or restore selected tests or all tests. The last backup date is shown in the Options/Database Tools screen. Note that a warning is displayed if you have not manually backed up your data for more than 14 days (and the text will change color from green to red).

*Note: It is recommended to make a periodic manual backup copy for protection against loss of data due to a malfunction or damage to the Foresee PHP*

## **What is an automatic back-up?**

The automatic backup option will automatically save patient files to a backup flash drive if the option is activated. In the Options/Database Tools/Automatic Backup screen there is an option "Automatically backup a test when saving it" that should be activated (check the box) so that it saves patient data to a flash drive installed into the automatic back-up position. If this option is not activated, then any patient data not on a manual backup flash drive may be lost if there is a malfunction or damage to the Foresee PHP.